## **ТЕХНІЧНІ НАУКИ**

УДК 621.744.43+519.682.2

**Абдулов А. Р.** 

## **ПАРАМЕТРИЗАЦИЯ РАБОТЫ ПРЕССОВЫХ МАШИН ПУТЕМ ПОСТРОЕНИЯ ИНДИКАТОРНЫХ ДИАГРАММ В ПРИЛОЖЕНИЯХ С ГРАФИЧЕСКИМ ИНТЕРФЕЙСОМ**

Одним из самых известных и наиболее часто применяемым способом формообразования является уплотнение прессованием. Широкое распространение этот метод получил благодаря своим преимуществам, основными из которых являются простота и бесшумность процесса уплотнения, возможность варьирования величины давления прессования в зависимости от габаритов уплотняемых опок, низкая энергозатратность и возможность автоматизации процесса. Главным недостатком прессования является то, что в ходе процесса уплотнения плотность формовочной смеси по объему опоки распределяется неравномерно. В настоящее время прессование как самостоятельный способ формообразования в производстве применяется редко. Более актуальным на сегодняшний момент является комбинация прессования с другими способами уплотнения, такими как встряхивание, пескострельный способ, импульсное уплотнение и др. В данном случае симбиоз различных способов уплотнения приводит к тому, что околомодельные области в полости формы уплотняются вышеперечисленными вспомогательными способами, а прессование несет основную силовую нагрузку. Одним из примеров применения прессования в комбинации с другим способом уплотнения, реализованным в современным формообразующих установках является Сейатцу-процесс. В работах [1, 2] подробно рассмотрены преимущества данного способа уплотнения, основными из которых является равномерное распределение плотности набивки полуформ, применение недорогих компонентов смеси, высокая производительность процесса уплотнения и т. д. Вместе с тем, вопросы, связанные с эффективностью работы прессовых механизмов в современных установках остаются актуальными.

Целью настоящей работы стал анализ параметров, влияющих на эффективность работы прессовых механизмов, а также изучение возможности автоматизации данного анализа.

Основным показателем эффективности работы прессового механизма является отношение работы сжатого воздуха, затраченного на чистое прессование, к работе сил трения, возникающих в процессе прессования [3]. Определить это отношение удобнее всего путем построения индикаторных диаграмм прессового механизма.

Индикаторная диаграмма идеального прессового механизма (рис. 1) строится в координатах *Р*–*S*, где *S* (м) – ход прессового поршня, *Р* (кПа) – давление в прессовом поршне. По площади индикаторной диаграммы и по ее форме можно судить о величине полезно затраченной работы, а также определить характер неисправностей в данной машине.

Для обычного прессового механизма с верхним прессованием, неподвижной плоской прессовой колодкой и перемещающимся вверх прессовым поршнем с полезной нагрузкой в табл. 1 описаны характерные точки на индикаторной диаграмме.

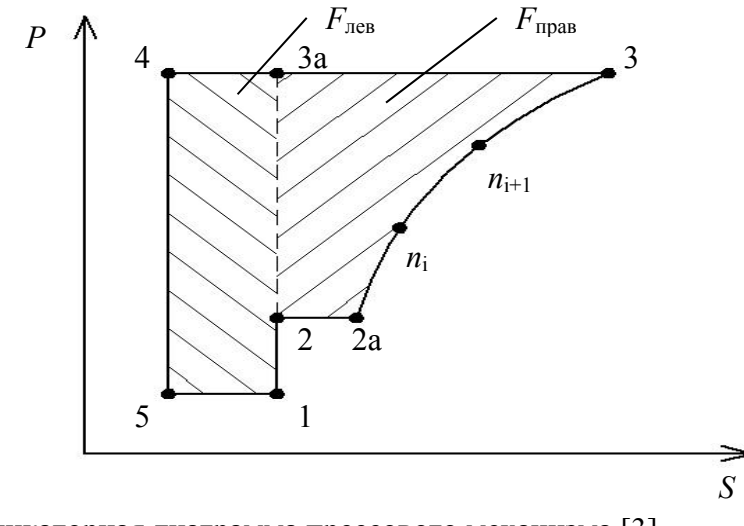

Рис. 1. Индикаторная диаграмма прессового механизма [3]

Таблица 1

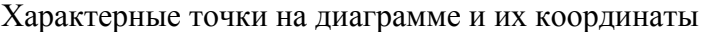

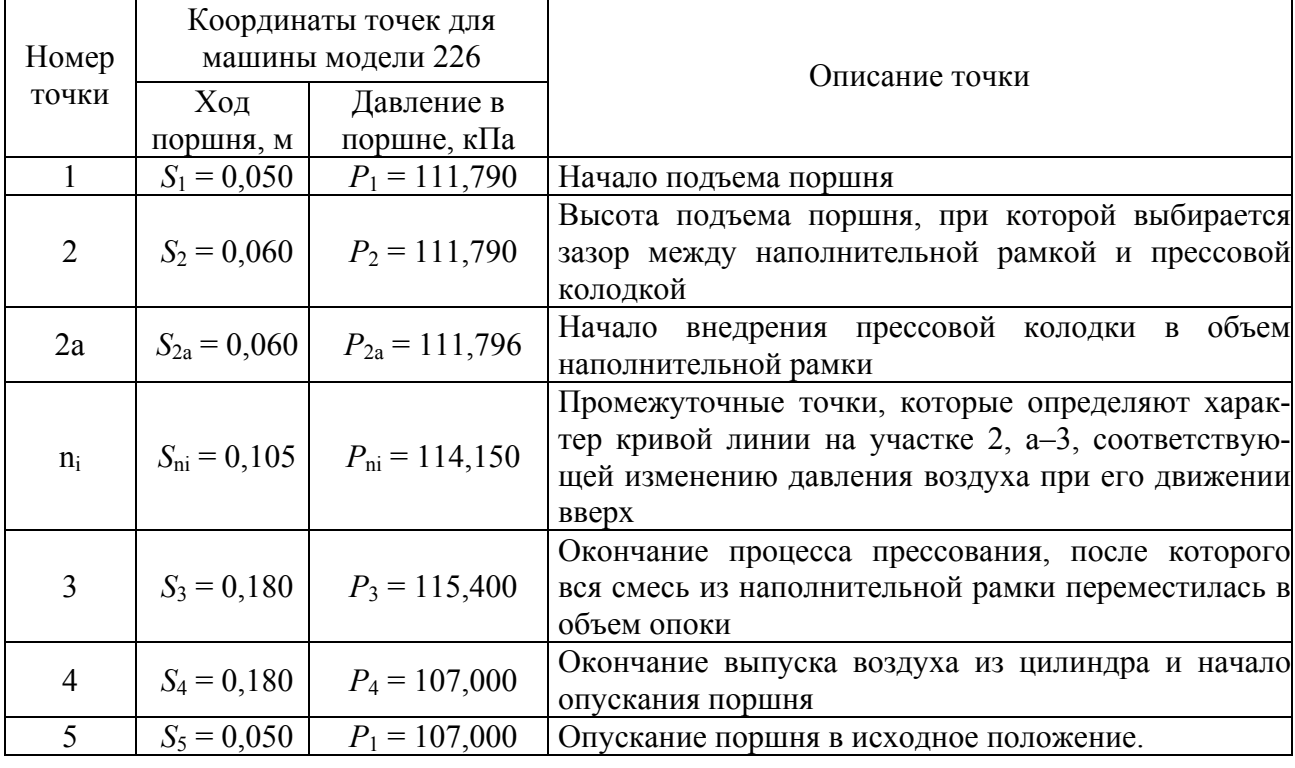

Площадь индикаторной диаграммы (рис. 2) – это работа, совершенная механизмом и записанная в соответствующем масштабе. По площадям индикаторной диаграммы и по ее форме судят не только о величине полезно затраченной работы, но и о характере неисправностей в данной машине.

Удельная работа прессования кДж/м 2 , выражается площадью *F*прав:

$$
F_{\text{npas}} = (2-2a-3-3a-2) \text{ K} \mu \chi / \text{m}^2. \tag{1}
$$

Удельная работа сил трения определяется площадью:

$$
F_{\text{new}} = (1 - 3a - 4 - 5 - 1) \text{ K} \mu / \text{m}^2. \tag{2}
$$

Площадь *F*прав может быть определена путём разделения её на простые геометрические фигуры или с использованием специальных компьютерных программ. По отношению работы, затраченной на «чистое» прессование, к общей работе сжатого воздуха можно судить о совершенстве конструкции поршневого механизма. Считается, что качественный прессовый механизм характеризуется выполнением следующего неравенства:

$$
\frac{F_{\text{npas}}}{F_{\text{npas}} + F_{\text{nes}}} \ge 0.7 \tag{3}
$$

Подробно расчет координат точек на индикаторной диаграмме описан в [3]. В качестве примера опишем принцип расчет координаты точки 1. Как указано в табл. 1 эта точка, имеющая координаты точки  $S_1$  и  $P_1$ , соответствует началу подъема прессового поршня. Значение *S*1 (м) рассчитывается следующим образом:

$$
S_1 = \frac{V_0}{F_{\text{II}}},\tag{4}
$$

где  $V_0$  – объем вредного пространства прессового цилиндра, м<sup>3</sup>;  $F_\mathrm{n}$  – площадь поршня, м<sup>2</sup>. Значение *P*1 (кПа) – это избыточное давление воздуха на поршень, которое должно быть достаточным, чтобы преодолеть силу тяжести поднимаемых частей машины с оснасткой и смесью *Q* (Н) и силу трения поршня о стенки цилиндра *R* (Н). Соответственно:

$$
P_1 = 100 + \frac{Q + R}{1000 \cdot F_{\text{n}}}.
$$
\n(5)

Таким образом, рассчитываются все точки индикаторной диаграммы прессового механизма, и рассчитывается КПД его работы.

В настоящей работе анализ работы прессового механизма был выполнен для формовочной машины модели 226. Основными узлами прессовой машины являются: прессовый цилиндр и прессовый поршень, устройство для протяжки модели из формы, прессовой колодки, закрепленной на поворотной траверсе. К столу машины крепится модельная плита, на которую надевается опока и наполнительная рамка. Принцип работы машины подробно описан в [3].

В табл. 1 представлены результаты расчета координат точек индикаторной диаграммы для формовочной машины модели 226 при уплотнении в опоках с габаритами в свету 460×370 мм песчано-глинистой смеси, имеющей следующий состав: 94 % кварцевого песка, 5 % глины и 1 % воды. По этим точкам была построена индикаторная диаграмма прессового механизма и определен КПД работы машины, который составил 30 %. Низкое значение КПД означает то, что машина модели 226 работает неэффективно. Это свидетельствует о том, что необходимо применять соответствующие меры для повышения КПД машины и для этого необходимо изменять параметры ее работы. Такими параметрами могут быть рабочее давление в прессовом поршне, его площадь, размеры модельно-опочной оснастки и т. д. Изменяя эти параметры и строя индикаторную диаграмму, можно проследить за динамикой изменения КПД и достичь необходимого значения.

Для сокращения доли рутинного труда, связанного с расчетом координат индикаторной диаграммы, могут быть созданы соответствующие приложения с графическим интерфейсом, которые позволят выполнять расчет и визуализировать результаты расчетов на соответствующих графиках.

В настоящей работе для создания подобного приложения была использована современная интегрированная среда разработок программного обеспечения – Microsoft Visual Studio [4]. Visual Studio включает в себя несколько языков программирования, одним из наиболее перспективных и динамически развивающихся является C#. Для расчета координат точек индикаторной диаграммы прессового механизма создается отдельное приложение со своим интерфейсом и программным кодом. На рис. 2 представлен интерфейс программы «Pressovanie».

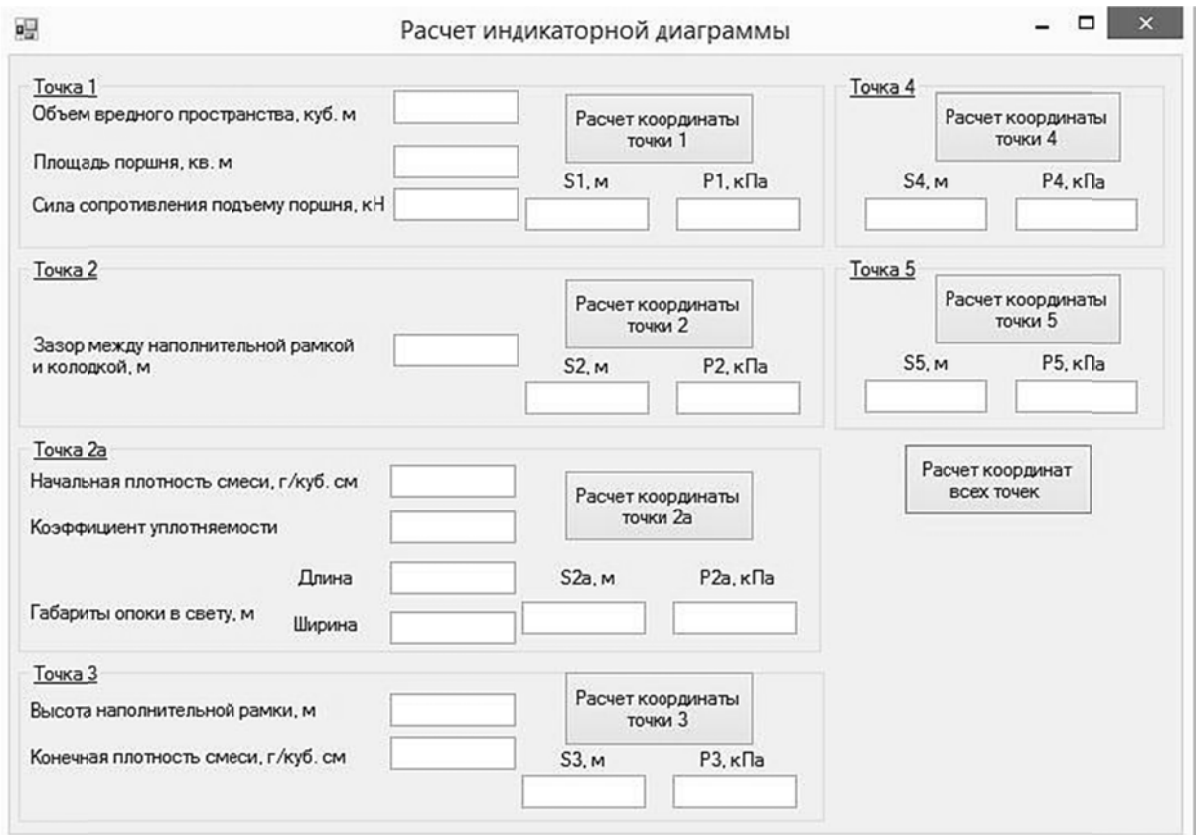

Рис. 2. Интерфейс программы «Pressovanie» для расчета координат индикаторной диаграммы

Интерфейс программы настраивается достаточно просто, и туда вносятся все необхолимые ланные для выполнения соответствующих расчетов. Программный код включает в себя не только обработку событий при нажатии кнопок на приложении, но и формулы, рассчитывающие соответствующие параметры.

Ниже представлен фрагмент кода для расчета координаты точки 1 (табл. 1) с применением выражений (1) и (2):

```
namespace Прессование
\{public partial class Form1 : Form
    ₹
        public Form1()
        €
            InitializeComponent();
        \mathcal{F}private void button1 Click(object sender, EventArgs e)
        ₹
            double V0 = double.Parse(textBox1.Text);
            double Fp = double.Parse(textBox2.Text);
            double Wei = double.Parse(textBox3.Text);
            double S1 = V0 / Fp;
            double P1 = 100 + Wei / (1000*Fp);
            textBox4.Fext = S1.FoString();
            textBox5.Fext = P1.ToString();\mathcal{F}
```
Командой "button1\_Click" задается обработка события при нажатии кнопки «Расчет координаты точки 1» (рис. 2). Переменными для расчета  $S_1$  и  $P_1$  являются значения *V*0, *F*<sup>п</sup> и сумма *Q* и *R*, которые находятся в выражениях (1) и (2). После расчета значения координат точки 1 появляются в соответствующих строках (рис. 3).

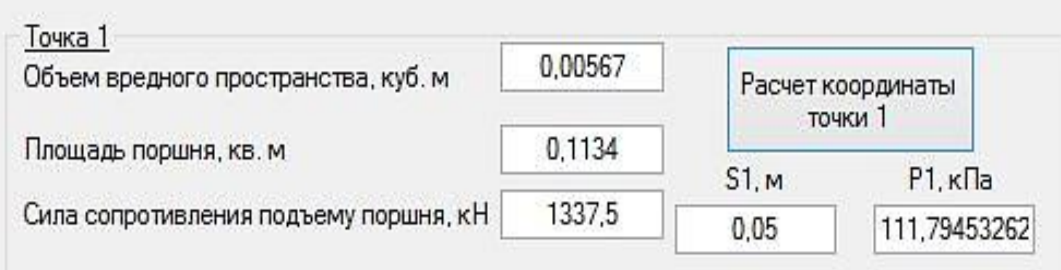

Рис. 3. Фрагмент приложения «Pressovanie» для расчета координаты точки 1

Таким образом, разработанное приложение позволяет значительно ускорить процесс расчета координат точек индикаторной диаграммы прессового механизма. Для визуализации результатов расчетов необходима разработка дополнительных приложений, которые позволят строить диаграмму и рассчитывать значение КПД.

## ВЫВОДЫ

Индикаторные диаграммы являются эффективным инструментом для анализа работы прессовых механизмов и позволяют оценивать КПД их работы. Для расчета координат диаграммы могут быть использованы разработанные в интегрированных средах разработок приложения с графическим интерфейсом, значительно ускоряющие процесс расчета.

## СПИСОК ИСПОЛЬЗОВАННОЙ ЛИТЕРАТУРЫ

*1. Приходько О. В. Современные методы формообразования как комбинации классических способов* изготовления литейных форм и стержней / О. В. Приходько, В. А. Корсун, А. Р. Абдулов // Вісник Донбаської *державної машинобудівної академії : збірник наукових праць. – Краматорськ : ДДМА, 2011. – № 1(32). – С. 125–128.* 

*2. Буданов Е. Современное производство по Сейатцу-процессу сложных отливок типа «Корпус электродвигателей» / Е. Буданов // Литейщик России. – 2006. – №12. – С. 11–15.* 

3. Матвеенко И. В. Оборудование литейных иехов: учебное пособие. Ч. 1 / И. В. Матвеенко – М.: *МГИУ, 2006. – 172 с.* 

*4. Visual Studio. [Электронный ресурс] – Режим доступа : http://www.visualstudio.com/*